# **WEB BASED STUDENT DATA MANAGEMENT SYSTEM AT**

# **SMA NEGERI 1 PURWAREJA KLAMPOK**

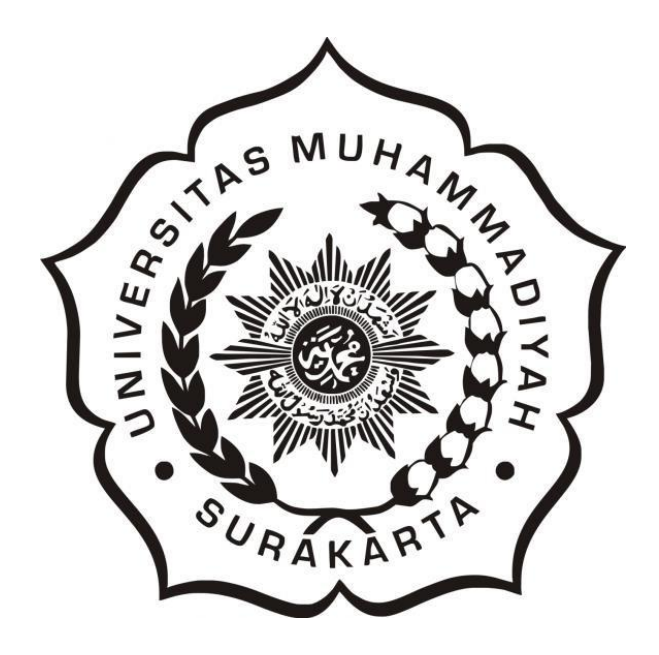

**This Final Project is Compiled as a Condition to Complete Bachelor Degree Program at Informatics Department in Faculty of Communication and Informatics**

**Submitted by:**

## **FAJAR FAHRUROZI**

**L 200 134 018**

# **INFORMATICS DEPARTMENT FACULTY OF COMMUNICATION AND INFORMATICS UNIVERSITAS MUHAMMADIYAH SURAKARTA**

**2018**

# **APPROVAL PAGE**

# WEB BASED STUDENT DATA MANAGEMENT SYSTEM AT **SMA NEGERI 1 PURWAREJA KLAMPOK**

# **SCIENTIFIC PUBLICAITONS**

Submitted by:

# **FAJAR FAHRUROZI** L 200 134 018

Has been inspected to be tested by:

Supervisor

(Dr. Ir. Bana Handaga, MT.  $\Box$ 

**NIK.793** 

#### **ENDORSEMENT PAGE**

# WEB BASED STUDENT DATA MANAGEMENT SYSTEM AT **SMA NEGERI 1 PURWAREJA KLAMPOK**

#### **SUBMITTED BY**

#### **FAJAR FAHRUROZI**

L 200 134 018

It has been maintained in front of the Board Examiners **Faculty of Communication and Informatics** Universitas Muhammadiyah Surakarta Day 7 July 2018 and declared eligible

**Board of Examiners**  $\ldots$ 

1. Dr. Ir. Bana Handaga, M.T.

(Chairman of the Board Examiner)

2. Nurgiyatna, M.Sc., Ph.D.

(Member I of Board Examiner)

3. Yogiek Indra Kurniawan, S.T., M.T.

(Member II of Board Examiner)

This scientific publication has been accepted as one of the requirements

To obtain bachelor's degree Date 29 144 2018

Knowing,

Dean **Chairman of Program Study Faculty of Communication and Informatics M** *Informatics* Ś Dr. Heru Supriyono, M.Sc., Ph.D. Nurgiyatna, S.T., M.Sc., Ph.D. **NHK. 970 NIK. 881** 

ĪÍ

### **DECLARATION**

I declare that in this final project does not contain works that has been proposed before to obtain bachelor degree in a college and as far as i know does not contain work or opinion which has ever been written or published by another person, except being referred in a text and mentioned in the bibliography.

If there is untruth found in my statement above, then i will fully accountable.

Surakarta, 24 July 2018

**FAJAR FAHRUROZI** L 200 134 018

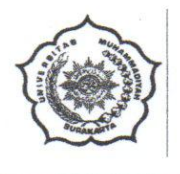

## UNIVERSITAS MUHAMMADIYAH SURAKARTA FAKULTAS KOMUNIKASI DAN INFORMATIKA PROGRAM STUDI INFORMATIKA

Jl. A Yani Tromol Pos 1 Pabelan Kartasura Telp. (0271)717417, 719483 Fax (0271) 714448 Surakarta 57102 Indonesia. Web: http://informatika.ums.ac.id. Email: informatika@ums.ac.id

# SURAT KETERANGAN LULUS PLAGIASI

 $260/1.3 - 9.3/17f - FK1/VN/2018$ 

Assalamu'alaikum Wr. Wb

Biro Skripsi Program Studi Informatika menerangkan bahwa:

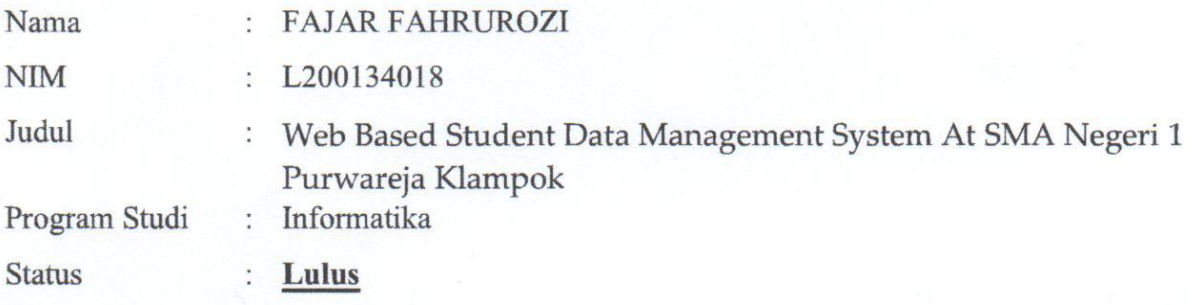

Adalah benar-benar sudah lulus pengecekan plagiasi dari Naskah Publikasi Skripsi, dengan menggunakan aplikasi Turnitin.

Demikian surat keterangan ini dibuat agar dipergunakan sebagaimana mestinya.

Wassalamu'alaikum Wr. Wb

Surakarta, 17 Juli 2018

Biro Skripsi Informatika

Ihsan Cahyo Utomo, S.Kom., M.Kom.

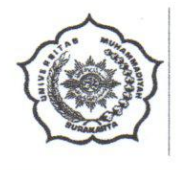

## UNIVERSITAS MUHAMMADIYAH SURAKARTA **FAKULTAS KOMUNIKASI DAN INFORMATIKA** PROGRAM STUDI INFORMATIKA

Jl. A Yani Tromol Pos 1 Pabelan Kartasura Telp. (0271)717417, 719483 Fax (0271) 714448 Surakarta 57102 Indonesia. Web: http://informatika.ums.ac.id. Email: informatika@ums.ac.id

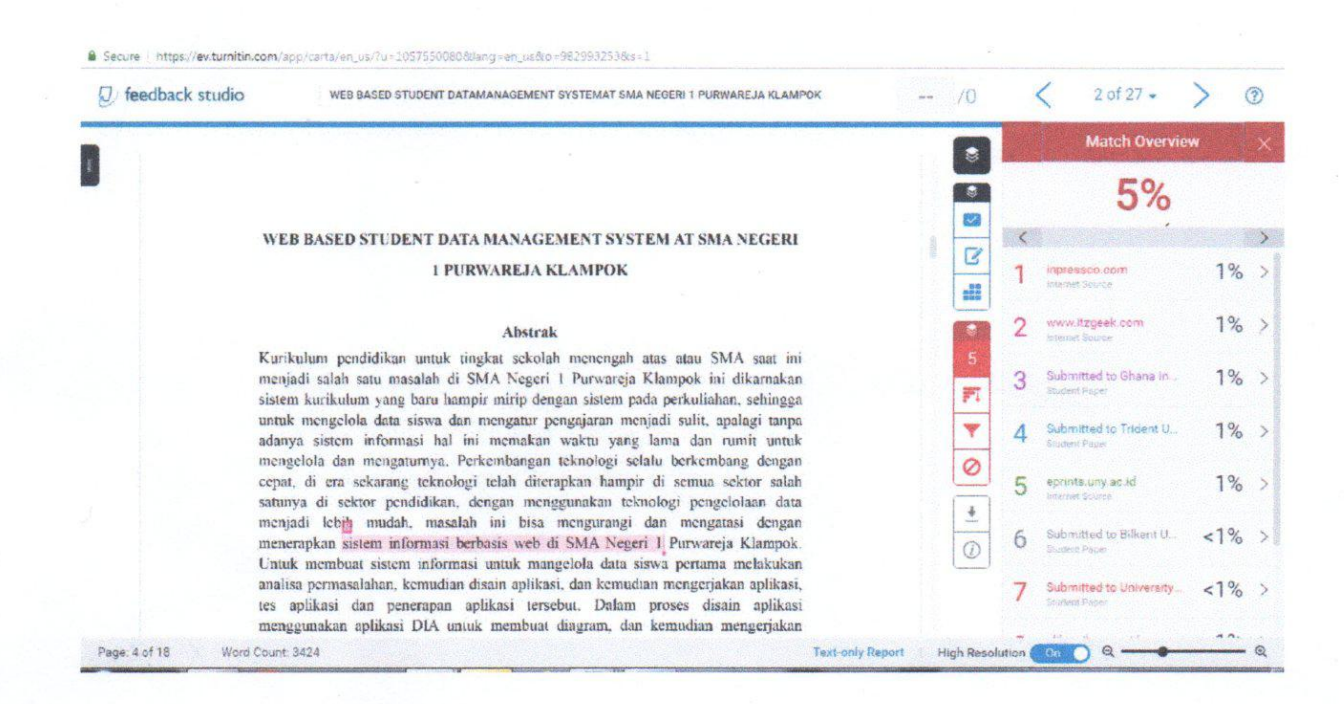

## **WEB BASED STUDENT DATA MANAGEMENT SYSTEM AT SMA NEGERI**

#### **1 PURWAREJA KLAMPOK**

#### **Abstrak**

Kurikulum pendidikan untuk tingkat sekolah menengah atas atau SMA saat ini menjadi salah satu masalah di SMA Negeri 1 Purwareja Klampok ini dikarnakan sistem kurikulum yang baru hampir mirip dengan sistem pada perkuliahan, sehingga untuk mengelola data siswa dan mengatur pengajaran menjadi sulit, apalagi tanpa adanya sistem informasi hal ini memakan waktu yang lama dan rumit untuk mengelola dan mengaturnya. Perkembangan teknologiselalu berkembang dengan cepat, di era sekarang teknologi telah diterapkan hampir di semua sektor salah satunya di sektor pendidikan, dengan menggunakan teknologi pengelolaan data menjadi lebih mudah, masalah ini bisa mengurangi dan mengatasi dengan menerapkan sistem informasi berbasis web di SMA Negeri 1 Purwareja Klampok. Untuk membuat sistem informasi untuk mangelola data siswa pertama melakukan analisa permasalahan, kemudian disain aplikasi, dan kemudian mengerjakan aplikasi, tes aplikasi dan penerapan aplikasi tersebut. Dalam proses disain aplikasi menggunakan aplikasi DIA untuk membuat diagram, dan kemudian mengerjakan aplikasi menggunakan PHP bahasa sebagai pemrograman server, MySQLi sebagai database untuk menyimpan data, HTML untuk menampilkan data. Hasil dari aplikasi menghasilkan dua level user, pertama adalah administrator yang memiliki kewenangan memasukan data guru, data siswa, mengatur pengajaran, dan yang kedua adalah guru yang memiliki kewenangan membuat kompetensi dasar dan memasukan nilai siswa. Dengan aplikasi ini pengelolaan data di SMA Negeri 1 Purwareja Klampok bisa lebih baik dan lebih cepat.

**Kata Kunci**: MySQLi, PHP, Sekolah, Sistem Informasi.

#### **Abstract**

Curriculum for senior high school in this time being a problem in SMA Negeri 1 Purwareja Klampok, this is caused the new curriculum system similar to the college system, thus to manage the student data and to set the teaching to be difficult, moreover without information system this spend more time and being complex to manage and set it. Development technology always develop quickly, in the present era technology have been applied almost in every sector one of some sector is in education sector, using technology management student's data can be easier, this problem can be reduce or overcome by applying web based information system SMA Negeri 1 Purwareja Klampok. To create information system to manage student's data firstly doing analyze the problem, after that design the application, and then doing the application, test and apply its application. In design step of creating application use Dia to create diagram, and then in doing the application use PHP as server programming language which collaborated with Codeigniter 3 as framework of PHP, MySQLi as database to store data, HTML to display the data. Result of the application give two level of users, firstly is administrator which has authority input teacher's data, student's data, create teaching, and secondly is teacher which is has authority to create basic competence and input score for student. With this application management data at SMA Negeri 1 Purwareja Klampok can be better and faster.

**Keywords**: Information System, MySQLi, PHP, School.

## **1. INTRODUCTION**

SMA Negeri 1 Purwareja Klampok is one of some favorite SMA in Banjarnegara, This school have ever been Sekolah Bertaraf Internasional(RSBI), Senior High School 1 of Purwareja Klampok have good some facility such as WiFi, biology laboratory, and computer laboratory for students.

Although SMA 1 Purwareja Klampok has good facilities, but the school has a problem to handle teaching and student's score, because new learning curriculum system for senior high school similar to college system, and without information system on the school each new school academic year staff and teacher should spend more time to setting the teaching system and setting the subject material of students.

Information systems are interrelated components that work together to collect, process, store, and display information to support decision making, coordination, arrangement, analysis, and visualization in an organization.

Website or often be called web is collection of page to display information and can be accessed by everyone, whenever, and wherever as long as connected with its website.

With the application of information system web based at SMA Negeri 1 Purwareja Klamok be expected to help staff and teacher to setting teaching system, manage subjects material, and manage the score of the student to be easier and faster.

# **2. RESEARCH METHOD**

On curriculum of SMA Negeri 1 Purwareja Klampok at the end of school year should work harder to manage the score of students and print report, because curriculum 2013 is complex, the 2013 curriculum similar with college system where every

2

student in a major can choose subject material from another major for example networking student choose information system subject material. And another problem on there is storage of student score data on SMA Negeri 1 Purwareja Klampok is not centralized, because every teacher store student score data in his/her personal computer(PC).

Firstly to find the alternative of the problem analyze users behavior how users do activity such as curriculum staff create teaching in a school year, teacher input student's score, and how teacher collect student's score to curriculum staff to create student's report, and also how format of student's report.

After analyze users behavior determine the alternative, and one alternative of the problem is create an application which can store the student score data, manage the teaching, print report for students, and can be accessed by teacher and curriculum. Web based application become one of the alternative, because to open the application just need web browser thus the application can be opened or can be accessed from smart phone or computer easily.

Design the application based on the problem to produce right solution, such as design use case diagram, design template, and design database, and design schema diagram.

Design use case diagram to illustrate and analyst the system based on user's access, on here there are two different user level, firstly is admin on figure 1 and secondly is teacher on figure 2.

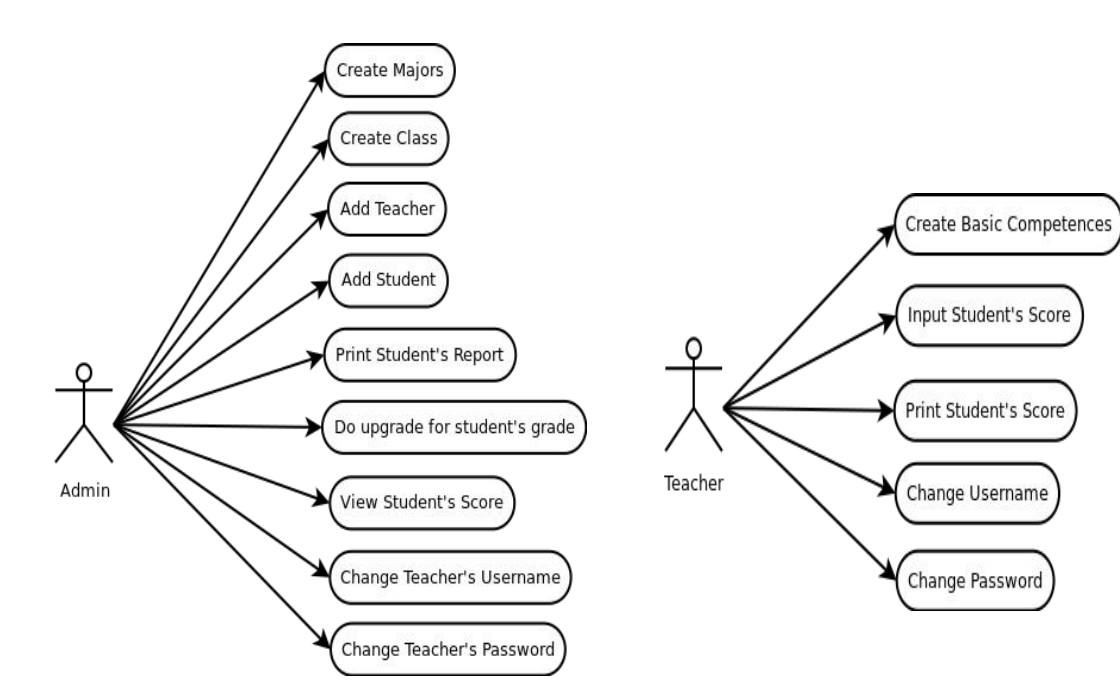

2.1. Admin user. Figure 1: Use case diagram for admin Figure 2: Use case diagram for teacher

Main activity of admin user are can create or add data such as create major and class, add teacher and student data, create teaching, edit teacher data, print student's report, upgrade student's grade, and manage account, for admin also there is feature to change teacher's username or password to anticipate if the teacher forget username or password.

2.2. Teacher user.

Activity for teacher user are create basic competence, determine the score predicate, input student score, view students score and print the students score per class. But teacher also can manage account like change username or password.

After design use case diagram then design the schema diagram and then create database, in creating database using MySQL, and using phpMyAdmin to manage database easily.

Design schema diagram based on use case diagram in creating the application shown in figure 3.

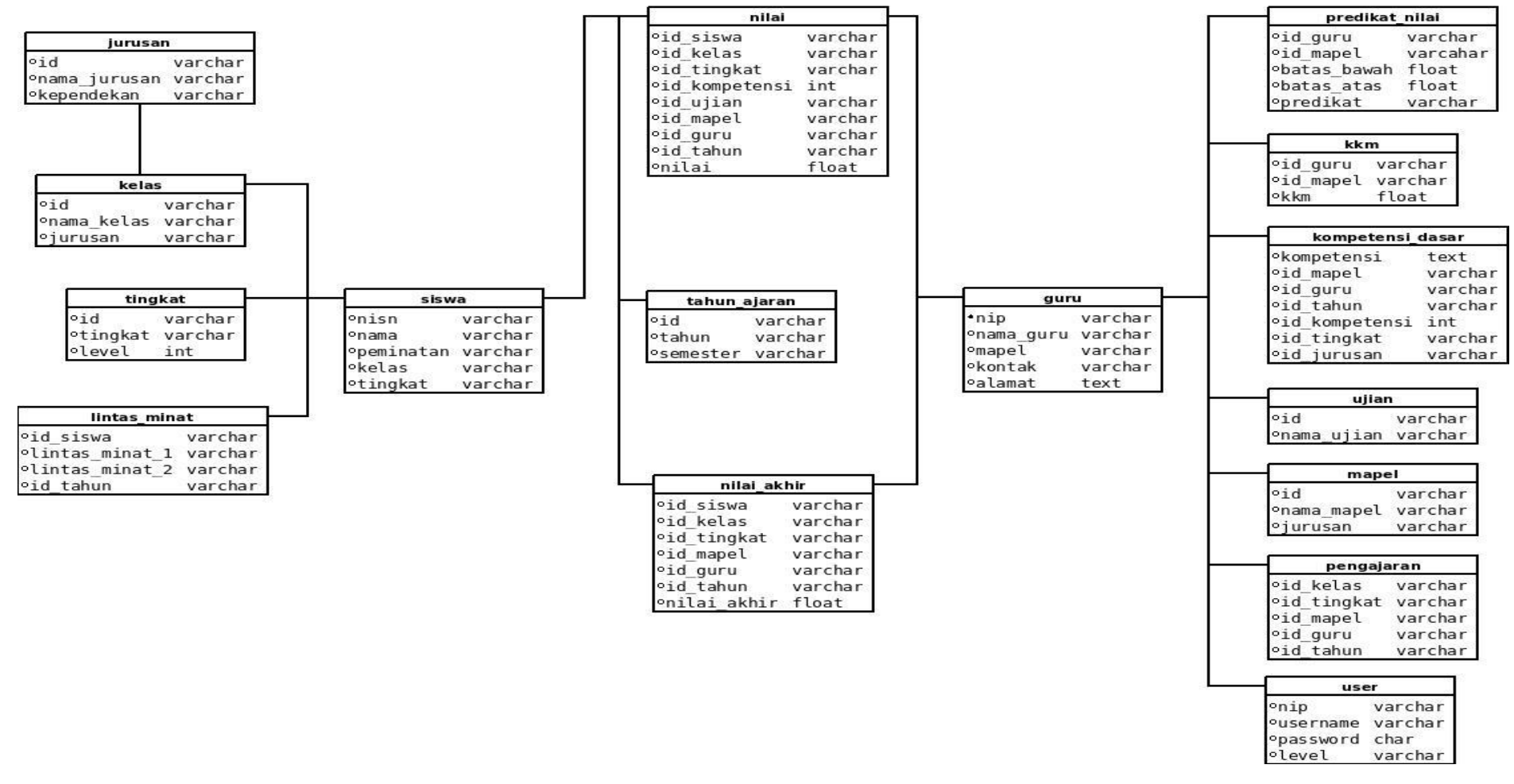

Figure 3: Schema Diagram

Table nilai contain id\_siswa, id\_kelas, id\_tingkat, id\_mapel, id\_kompetensi, id ujian, nilai, id guru, and id tahun these all foreign key except nilai column, this table is used to store student score for user guru. Table nilai akhir contain id siswa, id kelas, id tingkat, id mapel, id guru, id tahun, and nilai akhir, this table is used to store final score to be printed as report for students. Table user contain, nip, username, password, and level, nip is foreign key from table guru.

Design form template for user, in creating template using adminLTE template, this template has complete components. Figure 4 is example template for admin and figure 6 is example template for teacher.

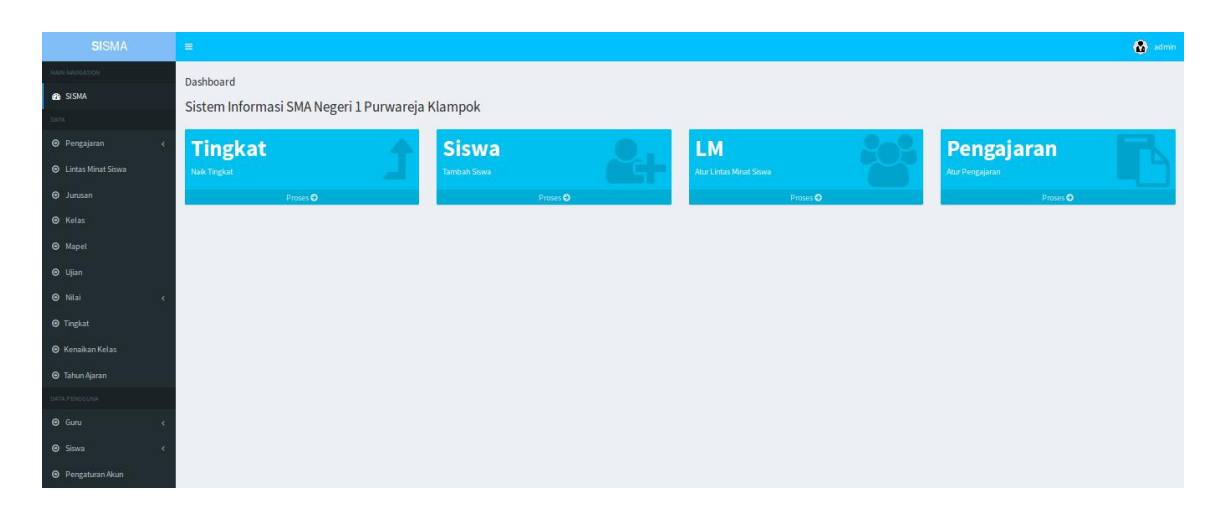

#### Figure 4: Home Page of Admin

Menu on admin page are Pengajaran, to set the teaching, Lintas Minat to set cross subject material for student, Jurusan to set the majors, Kelas to set the class, Mapel to set the subject material, Ujian to set the exam such as daily exam, mid exam, and final exam, and next menu is Nilai menu, Nilai menu to see list score, to create predicate score and to print student report, and under Nilai menu is Tingkat menu on this menu to set name of level or grade of students, and next is Kenaikan Kelas, on here to do upgrade of student grade, under Kenaikan Kelas menu there is Tahun Ajaran, this is used set the school year, and next menu is Guru menu, Guru menu to manage teacher data, and next is Siswa, on Siswa menu to manage student data, and

to see list of students in a class, and the last one is Pengaturan Akun, on here to manage account such as change username or change password.

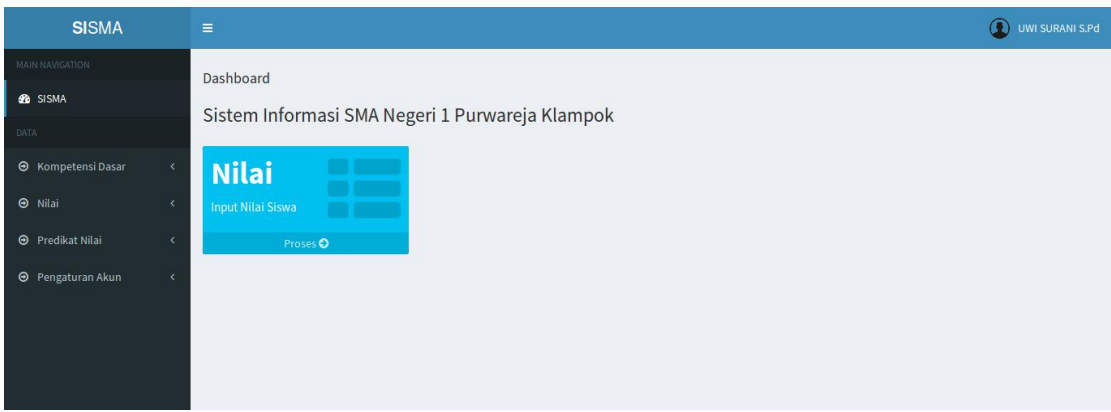

Figure 5: Home Page of Teacher

On teacher page contain Kompetensi Dasar to add basic competence of the material, Nilai to see list of student score and to add student score, Predikat Nilai to set predicate score of student score, and the last menu is Pengaturan Akun to manage account like change username or password.

Code below on figure 6 is part of code to import student's data by xlsx or xls file

type.

```
\frac{2}{2}\frac{1}{3}data = $this->upload->data();
   \overline{2}$data = $data['full_path'];<br>$file = $data['full_path'];<br>$object = PHPExcel_IOFactory::load($file);
       $sheet = $object->getActiveSheet()->toArray(null, true, true ,true);
  6
       \frac{1}{3}dataSiswa = array();
       $numrow = 1;foreach($sheet as $row){
  \overline{R}if (\text{shumrow} > 1) {
   \ddot{q}$dataSiswa[$numrow-2]['njsn'] = $row['A'];<br>$dataSiswa[$numrow-2]['num'] = $row['B'];10
  11
 1213
             $numrow++;14
  15
       $this ->db->trans start();
 16
       for (si=0; s i < count (sdataSiswa); s i++) {
  17
             $nisn = $dataSiswa[$i]['nisn'];
             $nama = addslashes(strtoupper($dataSiswa[$i]['nama']));
 18
             $sqlSiswa = "INSERT INTO siswa (nisn, nama, peminatan, kelas, tingkat) VALUES ('$nisn', '$<br>nama', '$peminatan', '$kelas', 'x')";
 19
 20^{\circ}$this->db->query($sqlSiswa);
             $sqlLintasMinat = "INSERT INTO lintas_minat (id_siswa, lintas_minat_1, lintas_minat_2, id_tahun) VALUES ('$nisn', '$lintasMinat1', '$lintasMinat2', '$tahun')";
 21
 22$this->db->query($sqlLintasMinat);
 23
 24$this->db->trans complete();
       if ($this->db->trans_status()==TRUE) {
 25
 \frac{26}{27}$message["message"] = "success"\mathbf{r}28
       else {
 79$message['message"] = "error";30
       \frac{1}{2}31
```
Figure 6: Part of Code To Import Students Data

On first line to declare that it is php file, and from line 2 to 5 is used to read data from the uploaded file, on line 6 create an array to store the data, from line 7 to 14 select data and store in the array, line 15 start transaction to insert data into database, from line 16 to 23 select and divide data from the array to be inserted into database in different different table, on line 24 is used to close the transaction, and from line 25 to 30 to create notification, the notification stored in an array, if the data is success inserted into database the notification is success, but if fail insert data into database notification is error, and the last line is end of the file.

To update student data the code shown in figure 7 below.

```
\leq?php
         sid = <i>sthis</i> - <i>sinout</i> - <i>post("nisn")</i>:\frac{2}{100} = \frac{2}{100} = \frac{2}{100} =$nama = addslashes(Snama);$kelas = $this->input->post("kelas");
         $tingkat = $this->input->post("tingkat");
         $peminatan =$this->input->post("peminatan");
         \frac{1}{1} sthis->input->post("lintas1");
         $limits2 = $this - input - post("limits2");10 $tahun = $this->input->post("tahun");
         \frac{1}{2} \cdot \frac{1}{2} = \frac{1}{2} \cdot \frac{1}{2} = \frac{1}{2} \cdot \frac{1}{2} = \frac{1}{2} \cdot \frac{1}{2} = \frac{1}{2} \cdot \frac{1}{2} = \frac{1}{2} \cdot \frac{1}{2} = \frac{1}{2} \cdot \frac{1}{2} = \frac{1}{2} \cdot \frac{1}{2} = \frac{1}{2} \cdot \frac{1}{2} = \frac{1}{2} \cdot \frac{1}{2} = \frac{1}{2} \cdot \111213
        $sqlSiswa = "UPDATE siswa SET nama='$nama', peminatan='$peminatan', kelas='$kelas', tingkat='$
                 tingkat' WHERE nisn='$id'";
 14
         $this->db->query($sqlSiswa);
        if ($this->db->affected_rows()) {<br>array_push($notif, "success");
 15
 16
 17
        \rightarrow18
 19
        $sqlLintasMinat = "UPDATE lintas minat SET lintas minat 1='$lintas1', lintas minat 2='$lintas2'
                 WHERE id siswa='$id' AND id tahun='$tahun'";
 20
         $this->db->query($sqlLintasMinat);
 21if ($this->db->affected_rows())
 22array push($notif, "success");
 23
 \frac{24}{25}$message = null;if (in array("success", $notif)) {
 \frac{26}{27}$message = "success";28
         else
                 $message = "error";
 29
 30
         \mathbf{R}31echo $message:
 32
         2>
```
#### Figure: 7 Code To Update Student Data

On first lane to declare php format, and from line 2 to 10 to receive data from a form using post method, on line 11 create array to store notification, on line 13 and 14 is code to insert data into a table, and on line 15 to 17 create notification and store in the array if success update data, on line 19 and 20 insert data into another table in a database, and for line 21 to 23 create notification and store in the array if success insert data, line 24 create variable message, on line 25 to 30 is to check what there is success notification in the array, if there is success notification value of variable message will change to success, line 31 print the value of message variable.<br>For delete student data the code shown in figure 8.

```
\mathcal{I}<?php\overline{2}$id = $this - \text{input} - \text{get}("id");
3 $this->db->delete('siswa', array('nisn' => $id));
        if (\text{sthis} - \text{db} - \text{affected rows}())5
              echo "success";
   6\phantom{1}\mathbf{R}\overline{7}else{
   8
               echo "error";
   \Omega\frac{1}{2}10
```
#### Figure 8: Delete Student Data Code

Main code start on line 2, on this line create variable id where the value is data from get method, and on line 3 execute delete function, from line 4 to 9 is to print notification, if success delete data will print success, but if fail to delete student data will print error.

Black Box Testing is used when code of the module is not available. In such situations appropriate priorities can be given to different test cases, so that the quality of software is not compromised, if testing is to be stopped prematurely.

To test the application when it has finished using black box method and survey, test did by userwho are teacher and curriculum staff. Black box test did by input data, edit data, and delete data. For survey test did by spread questionnaires to teachers and curriculum staffs, the question of questionnaire divided by 3 types that is type  $A$ ,  $B$ and C, type A to analyze behavior of user, type B to analyze the success of application, and type C advice to the application. Black box test was done to get correct result and to find error of the application which may caused by wrong method or function and survey test to measure success of the application.

Scenario of black box test are input student data per class, to input student data using import method to make easy admin, input teacher data, in this test input one by one by admin, create teaching per class and teaching for cross subject material, this test is done by admin, create basic competence of subject material by teacher, input student's score per class in this case the score in range from 0 to 100, download list of student's score per class in a file by teacher, print student's report by admin, and update student's grade. Result of all test is valid, for more details the result in table 1.

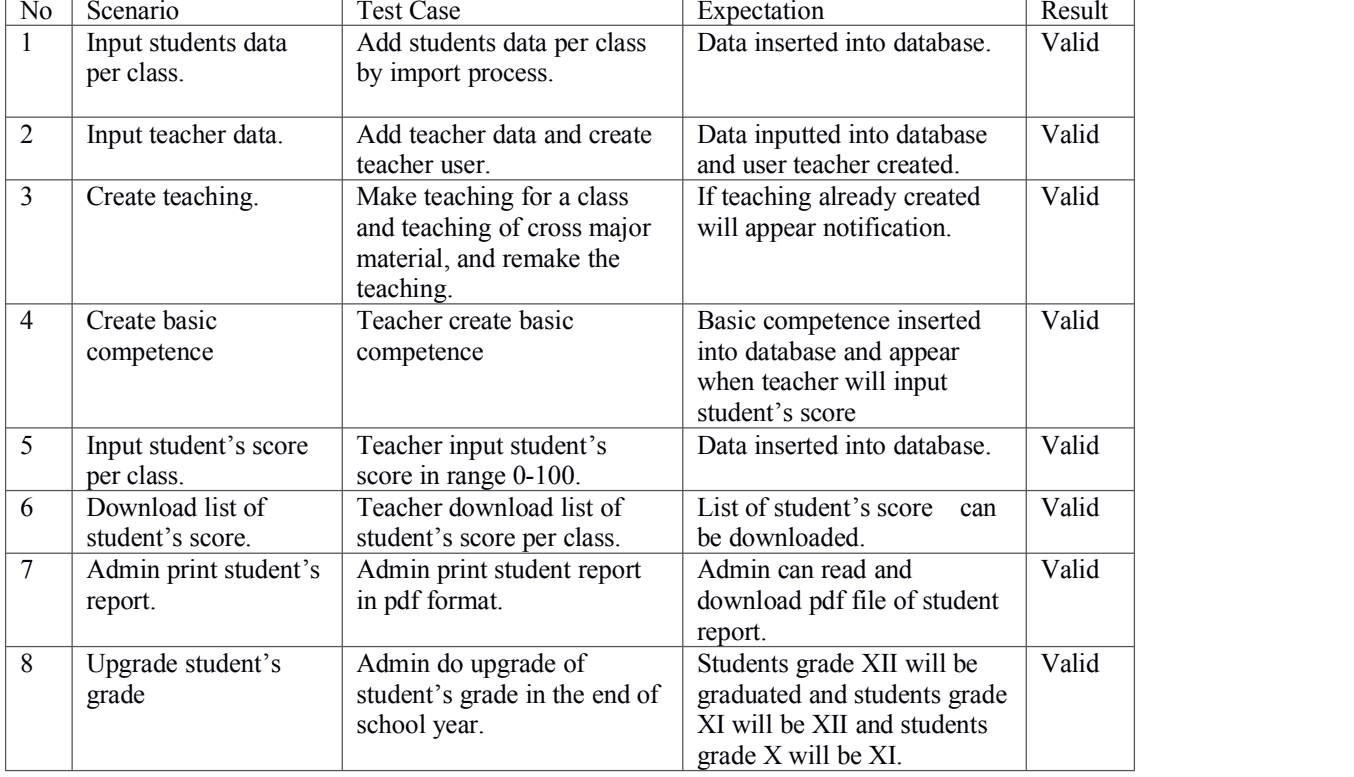

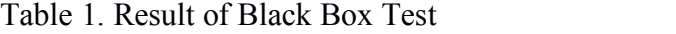

Once the application has finished, the application deploy to the target, the application tested in local network. The application result two users level, firstly is admin which can add teacher user, add student data, set teaching create majors, class and do upgrade to student grade, on admin page use mPDF library to print student report in pdf format, and secondly is teacher which can do input or create basic competence, determine predicate score, input score for student, and download list of student score in xls format, on guru page use PHPExcel library to convert data into xls format. The result of student report there are two pages, first page contain attitude assessment which will be filled manually by homeroom teacher as shown in figure 9, and second page contain knowledge assessment as shown in figure 10.

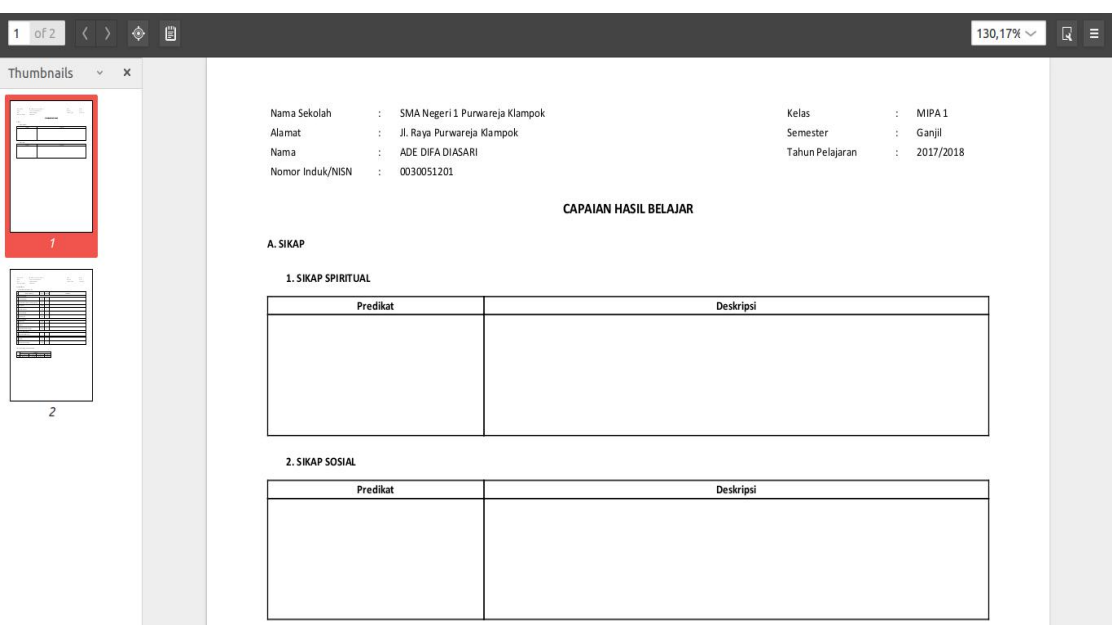

Figure 9: First Page of Student Report

On header contain school name, address, student's name, student's ID, class, semester, and school year and the main content divided by two tables, first tables about spiritual attitude assessment, and second page about social attitude assessment, on both of tables, on left column is predicate assessment which be filled with letter, and on right column is description of each assessment.

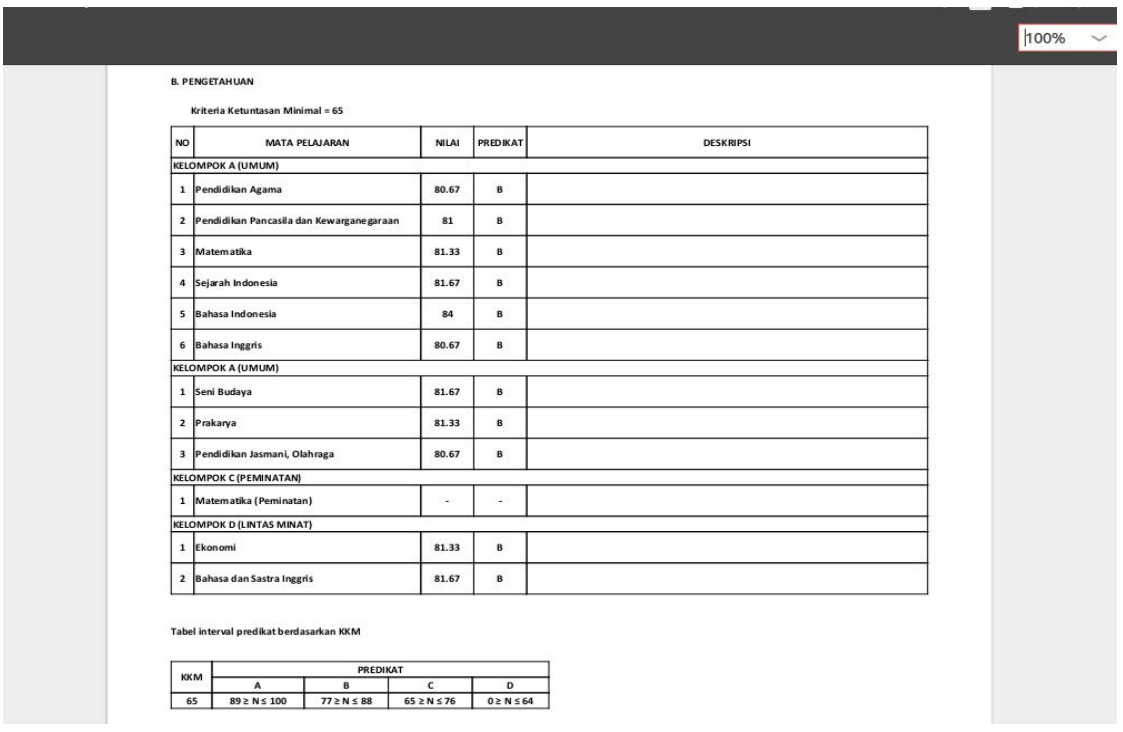

Figure 10: Second Page of Student Report

On second page of student report is about knowledge assessment in this page also contain header same as on first page, in this page there two tables, the first tables contain subject materials and scores, description of first table are on left column is number, and on right side of number is subject material name and next column is student score in number, and next column is student score in alphabet, and then last column is description. On second table is about description of predicate score.

And result file of student score per subject material shown in figure 11.

|    | $\mathbf{A}$ | B          |                                  | D   | E   |                                    | G   | H  |            |             |                |
|----|--------------|------------|----------------------------------|-----|-----|------------------------------------|-----|----|------------|-------------|----------------|
|    | <b>No</b>    | <b>NIS</b> | Nama                             |     |     | Mendeskripsikan Menyajikan dan UTS |     |    | <b>UAS</b> | Nilai Akhir | Predikat Nilai |
|    |              |            |                                  | uh1 | uh2 | uh1                                | uh2 |    |            |             |                |
| 3  | 1            | 0030051201 | <b>ADE DIFA DIASARI</b>          | 84  | 88  | 91                                 | 89  | 76 | 90         | 84,67       | B              |
|    |              | 0017193940 | ADES IFADANISSA AZZURA           | 83  | 80  | 80                                 | 89  | 80 | 82         | 81,67       | с              |
|    | 3            | 0010624087 | AFIFAH HAIFANNUHA                | 80  | 89  | 76                                 | 89  | 80 | 78         | 80,5        | C              |
| 6  | 4            | 0023690570 | <b>AGIL MILA TRI ASTUTI</b>      | 75  | 83  | 88                                 | 78  | 81 | 87         | 83          | C              |
|    | 5            | 0040310752 | <b>ALESSANDRA DEWI NGATIKOH</b>  | 78  | 78  | 82                                 | 90  | 78 | 83         | 81          | С              |
| 8  | 6            | 0023518068 | <b>ALFI SYAHRIN</b>              | 78  | 85  | 91                                 | 89  | 81 | 80         | 82.25       | C              |
| 9  | 7            | 0023392643 | <b>ANISA KAUTSAR FIRDAUS</b>     | 78  | 90  | 77                                 | 88  | 84 | 83         | 83,42       | C              |
| 10 | 8            | 0030270901 | <b>ANISA NURIZKA W</b>           | 76  | 77  | 91                                 | 77  | 80 | 89         | 83.08       | C              |
| 11 | 9            | 0023373500 | <b>ARIF NUR HIDAYAT</b>          | 76  | 81  | 90                                 | 83  | 78 | 80         | 80,17       | C              |
| 12 | 10           | 0017297178 | <b>ARIF SYAIFULLAH</b>           | 76  | 76  | 79                                 | 81  | 82 | 77         | 79          | C              |
| 13 | 11           | 0027634567 | <b>ASHIFA GHAITSA AL GHEFIRA</b> | 80  | 81  | 77                                 | 84  | 78 | 77         | 78,5        | C              |
| 14 | 12           | 0023453920 | <b>CAHYA FFBBI NABILA</b>        | 80  | 87  | 80                                 | 79  | 77 | 81         | 79,83       | C              |
| 15 | 13           | 0020102992 | <b>CAHYA PERMATA PUTRI</b>       | 82  | 78  | 79                                 | 82  | 82 | 76         | 79,42       | C              |
| 16 | 14           | 0023453912 | <b>DANY SETIAWAN</b>             | 82  | 87  | 80                                 | 78  | 79 | 84         | 81,58       | C              |
| 17 | 15           | 0017211096 | <b>DEWA SETIAWAN</b>             | 83  | 85  | 81                                 | 76  | 81 | 82         | 81.42       | C              |
| 18 | 16           | 0027839122 | <b>DIAN IQOH ISTIQOMAH</b>       | 75  | 80  | 79                                 | 91  | 80 | 86         | 82,42       | C              |
| 19 | 17           | 0025175823 | DINA RESTY NUR RIYANI            | 76  | 85  | 76                                 | 83  | 77 | 86         | 81          | Ċ              |
| 20 | 18           | 0023615922 | <b>FADILATUL FITRIAH</b>         | 78  | 78  | 83                                 | 80  | 80 | 79         | 79.58       | C              |
| 21 | 19           | 0017193121 | <b>FADLI MUSTOFA</b>             | 78  | 80  | 80                                 | 76  | 78 | 80         | 78.83       | C              |

Figure 11: File of Student Score Per Subject Material

On the left end column is number and next columns are student id, and student name, for column D2 is uh1 which mean daily exam 1, and uh2 is daily exam 2, and for column D1 and E1 merged based on sum of the exam, this column is basic competence. And column H is about mid exam, column I is final exam, column J is final score, and the last column is predicate score.

#### **3. RESULT AND DISCUSSION**

The success result of the application is measured by question of questionnaire type B. Each question of type B have weights score, the heighest score is 5 which represented A1 and the lowest score is 1 which is represented A5, resultof survey for teacher shown in table 3.1 and the result of curriculum staff shown in table 3.2. To measure the result of the question firstly find ∑Max by calculate the maximum score of each question times by sum of interviewees, and equation of result of the each question is Qn where the Qn is sum of score from the question times 100% and divided by ∑Max or written:

And  $\Sigma$ Max = 5 X Sum of interviewees

For teacher there are 15 interviewees

 $\Sigma$ Max = 5 X 15

 $\Sigma$ Max = 75

Percentage of Qn teacher =  $\Sigma$ Score X 100%

∑Max

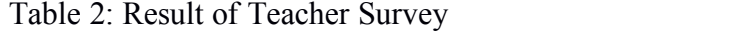

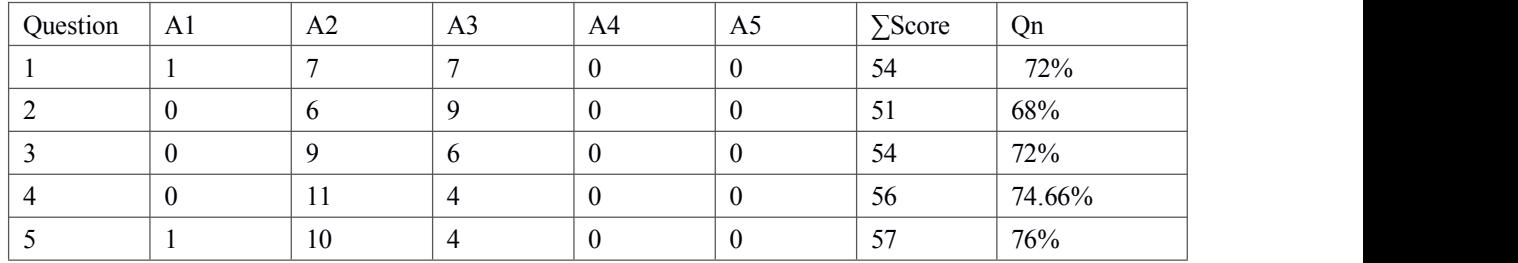

For curriculum staff there are 2 interviewees

 $\Sigma$ Max = 5 X 2  $\Sigma$ Max = 10

Percentage of Qn curriculum staff =  $\Sigma$ Score X 100%

∑Max

| Question | A <sub>1</sub> | A2 | A <sub>3</sub>   | A4       | A <sub>5</sub>   | $\Sigma$ Score | Qn   |
|----------|----------------|----|------------------|----------|------------------|----------------|------|
|          | ∠              | v  | $\theta$         | v        | $\bf{0}$         | 10             | 100% |
|          |                |    | $\theta$         | v        | v                |                | 90%  |
|          |                |    | $\theta$         | v        | v                |                | 90%  |
|          |                |    | $\theta$         | $\bf{0}$ | $\boldsymbol{0}$ |                | 90%  |
|          | ◠<br>∸         | v  | $\boldsymbol{0}$ | v        | $\boldsymbol{0}$ | 10             | 100% |

Table 3: Result of Curriculum Staff

Based on the result of teacher resource, 72% said that the menu and sub menu easy to be understood, 68% said the content of menu same as his/her imagine this mean that the application menu easy to be operated, 72% able to operate the application when explained once, 74.44% output file of the application same with teacher's file, and 76% said the application help teachers.

The result of curriculum staff research said that there is no problem with menu and sub menu because giver result 100%, 90% said that the content of menu or sub menu same as their imagine this mean that the application easy to be understood, 90% give result the application easy to be operated, and the application helpful for curriculum staff.

For question C there is teacher said that the application should there is enhancement in basic competence, and from curriculum staff just said the application is good and helpful.

Based on testing result the application is easy to be used, operated, and helpful to the school in processing data such as input student's data, print student's report, and manage student's score.

#### **4. CLOSING**

The application is helpful for teachers to store student's score and helpful for curriculum staff to print student's report, and advice from curriculum staff may be in future can be added import feature to add teacher data and from teacher may be should there is feature to import student score.

The main result of the application as follow:

- a) Input student's and teacher's data.
- b) Create teaching.
- 
- c) Input student's score.<br>d) Print student's report.

## **REFERENCES**

- Merindasari, E., Widyaningtyas, T., & Arifin, M. Z. (2015). Sistem Informasi Penilaian Akademik Siswa Kurikulum 2013 Berbasis Web di SMAN 1 Trenggalek. *SESINDO 2015*, *2015*.
- Bhasin, H., & Khanna, E. (2014). Black box testing based on requirement analysis and design specifications. *International Journal of Computer Applications*, *87*(18).

Raj. (2018, April 14). How To Install MySQL 5.7/8.0 on Ubuntu 16.04/14.04 &

Debian 9/8[Web log post]. Retrieved from

[https://www.itzgeek.com/how-tos/linux/ubuntu-how-tos/how-to-install-mysql-5-](�� h t s / w w i z e k c m h w t s l n x u u t - o - o / o - o i s a l m s l 5 7 8 0 o - b n u 1 - 4 1 - 4 d b a - - . t) 7-8-0-on-ubuntu-16-04-14-04-debian-9-8.html.

Sarkar, S. R. (2018, April 16). Setup HMVC with Codeigniter 3[Web log post]. Retrieved from [https://www.roytuts.com/setup-hmvc-with-codeigniter-3/.](�� h t s / w w r y u s c m s t p h v - i h c d i n t r 3)

Ian. (2018, April 16). Bootstrap 3 Tutorial[Web log post]. Retrieved from [https://www.quackit.com/bootstrap/bootstrap\\_3/tutorial/.](�� h t s / w w q a k t c m b o s r p b o s r p 3 t t r a /   o i s a l m s l 5 7 8 0 o - b n u 1 - 4 1 - 4 d b a -   . t l)

Arjun. (2018, April 16). How to use PHPExcel with Codeigniter?[Web log post].

Retrieved from [https://arjunphp.com/how-to-use-phpexcel-with-codeigniter/.](�� h t s / a j n h . o / o - o u e p p x e - i h c d i n t r)

Kurniawan, Y. I. (2018). PEMBANGUNAN WEBSITE INFORMASI SEKOLAH DI SMA NEGERI KERJO, KARANGANYAR. *J-ABDIPAMAS (Jurnal Pengabdian Kepada Masyarakat)*, *2*(1), 116-129.